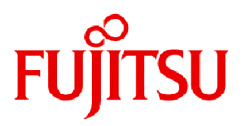

## **Fujitsu Enterprise Postgres 15 SP2**

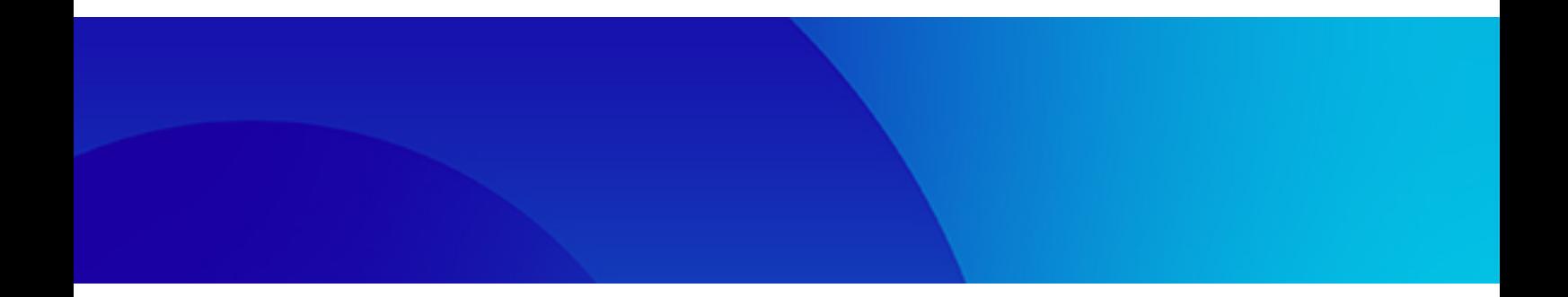

# 導入ガイド(クライアント編)

Linux

J2UL-2838-03ZJZ0(00) 2024年1月

## まえがき

### 本書の目的

本書は、"Fujitsu Enterprise Postgres クライアント機能"を利用する方のために、"Fujitsu Enterprise Postgres クライアント機能"のインストー ルおよびセットアップ方法を説明しています。

#### 本書の読者

本書は、Fujitsu Enterprise Postgresを導入、運用される方を対象としています。

なお、本書は、以下についての一般的な知識があることを前提に書かれています。

- ・ PostgreSQL
- ・ SQL
- ・ Linux

#### 本書の構成

本書の構成と内容は以下のとおりです。

#### 第1章 [インストールの概要](#page-3-0)

インストールできる機能およびインストール方法の概要について説明しています。

#### 第2章 Linux[クライアントのインストールとアンインストール](#page-4-0)

Fujitsu Enterprise Postgres クライアント機能(Linuxクライアント)のインストール方法について説明しています。

#### 第3章 [セットアップ](#page-10-0)

インストール完了後に行うセットアップについて説明しています。

### 輸出管理規制について

本ドキュメントを輸出または第三者へ提供する場合は、お客様が居住する国および米国輸出管理関連法規等の規制をご確認のうえ、必要 な手続きをおとりください。

#### 出版年月および版数

2024年 1月 第3版 2023年 10月 第2版 2023年 4月 初版

#### 著作権

Copyright 2021-2024 Fujitsu Limited

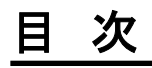

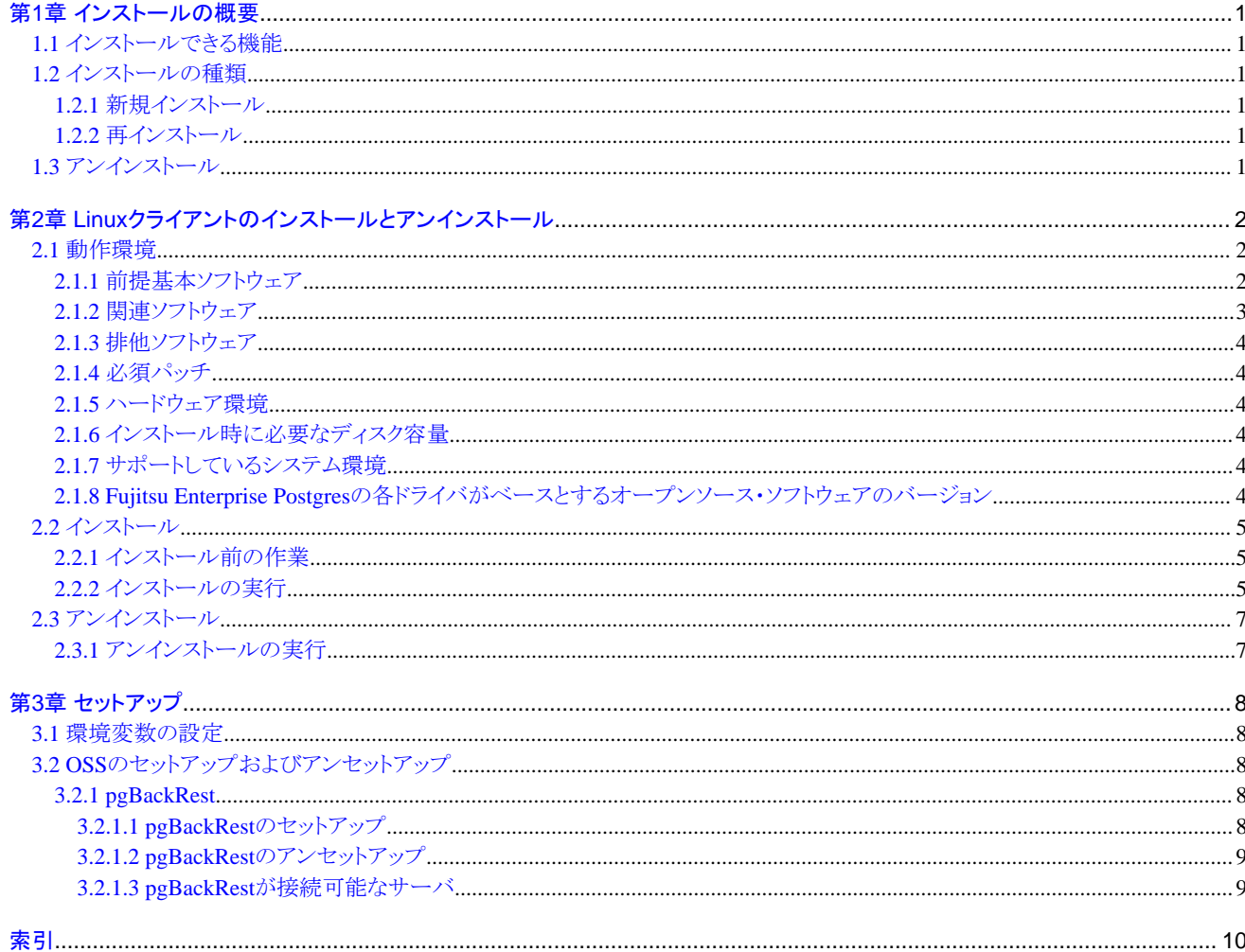

## <span id="page-3-0"></span>第**1**章 インストールの概要

本章では、Fujitsu Enterprise Postgresのインストールの概要について説明します。

## **1.1** インストールできる機能

Fujitsu Enterprise Postgresでは、クライアントとデータベースサーバの接続環境として、様々なプラットフォームおよび各種言語からのデー タベースにアクセスするための機能を提供します。

これらの機能を利用するためには、クライアントシステムに、Fujitsu Enterprise Postgresのクライアントパッケージのインストールが必要と なります。

クライアントパッケージによって提供される機能を以下に示します。

- ・ JDBC
- ・ ODBC
- ・ C言語 (libpq)
- ・ C言語による埋め込みSQL (ECPG)
- ・ Connection Manager
- ・ 高速データロード機能
- ・ Pgpool-II

## **1.2** インストールの種類

Fujitsu Enterprise Postgresのインストール方法には、以下の3つがあります。

- ・ 新規インストール
- ・ 再インストール

## **1.2.1** 新規インストール

Fujitsu Enterprise Postgres クライアント機能を初めてインストールする場合に行います。

## **1.2.2** 再インストール

すでにインストールされているプログラムファイルが、何らかの原因で使用不可になったとき、修復する場合に行います。

## **1.3** アンインストール

インストールしたFujitsu Enterprise Postgres クライアント機能のシステムファイルを削除する場合に行います。

## <span id="page-4-0"></span>第**2**章 **Linux**クライアントのインストールとアンインストール

本章では、Linuxクライアントのインストールとアンインストールの方法について説明します。

## **2.1** 動作環境

Linuxクライアントを使用するために必要な動作環境について説明します。

## **2.1.1** 前提基本ソフトウェア

Linuxクライアントを使用するためには、以下の基本ソフトウェアのいずれかが必要です。IBM z/Linux Oneハードウェアについて、Red Hat またはSUSEが認定し、現在サポートしているマイナー・バージョンを確認して使用します。

- ・ RHEL8.2以降
- ・ RHEL9.0以降
- ・ SLES 15 SP3以降

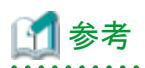

・ RHEL8での運用には、以下の表に示すパッケージが必要です。

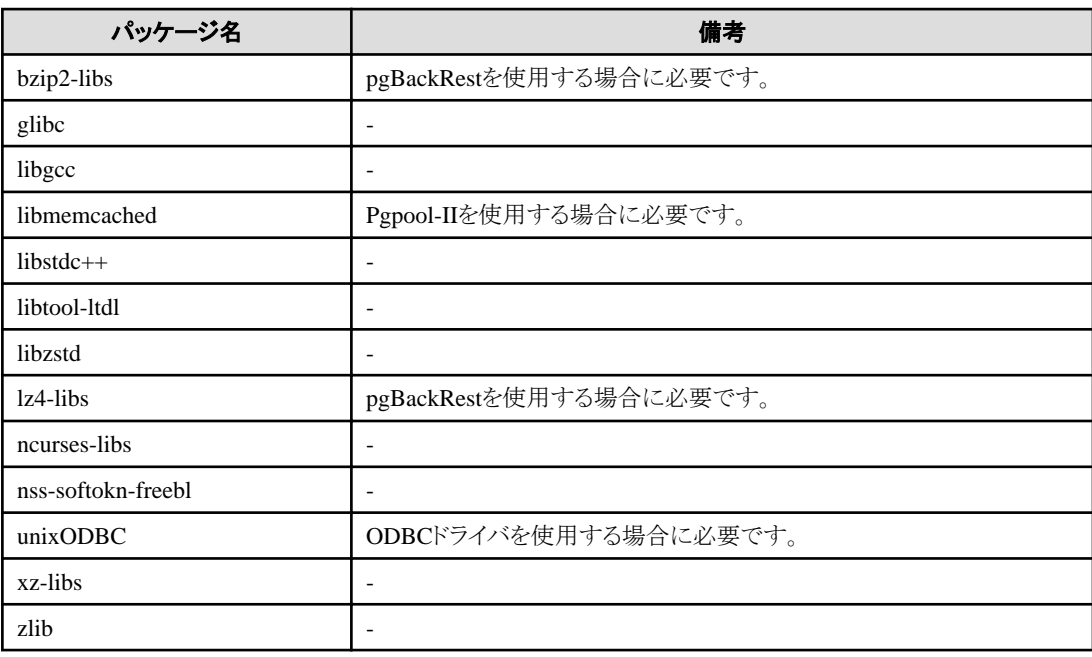

・ RHEL9での運用には、以下の表に示すパッケージが必要です。

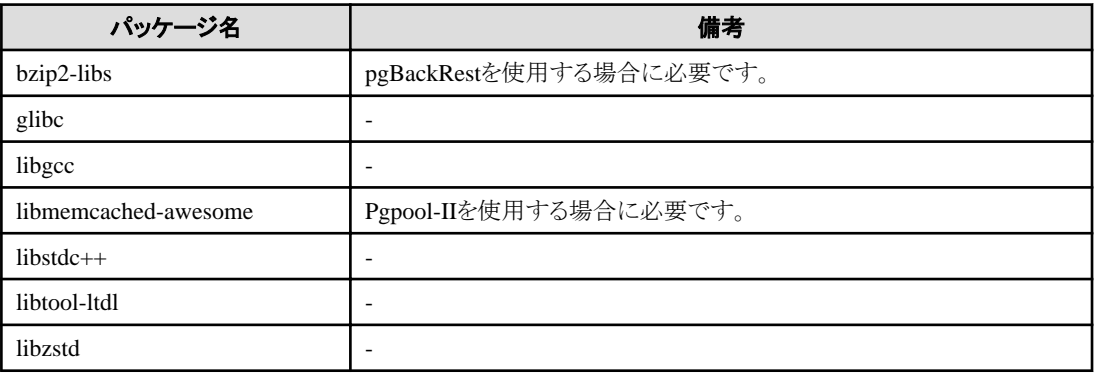

<span id="page-5-0"></span>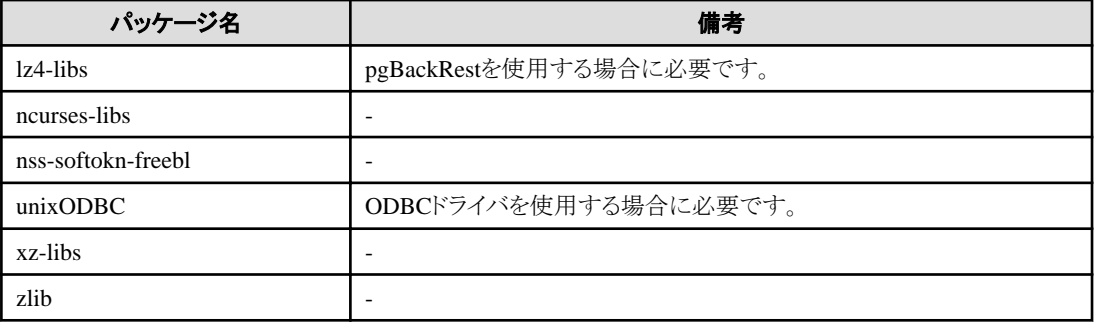

・ SLES 15での運用には、以下の表に示すパッケージが必要です。

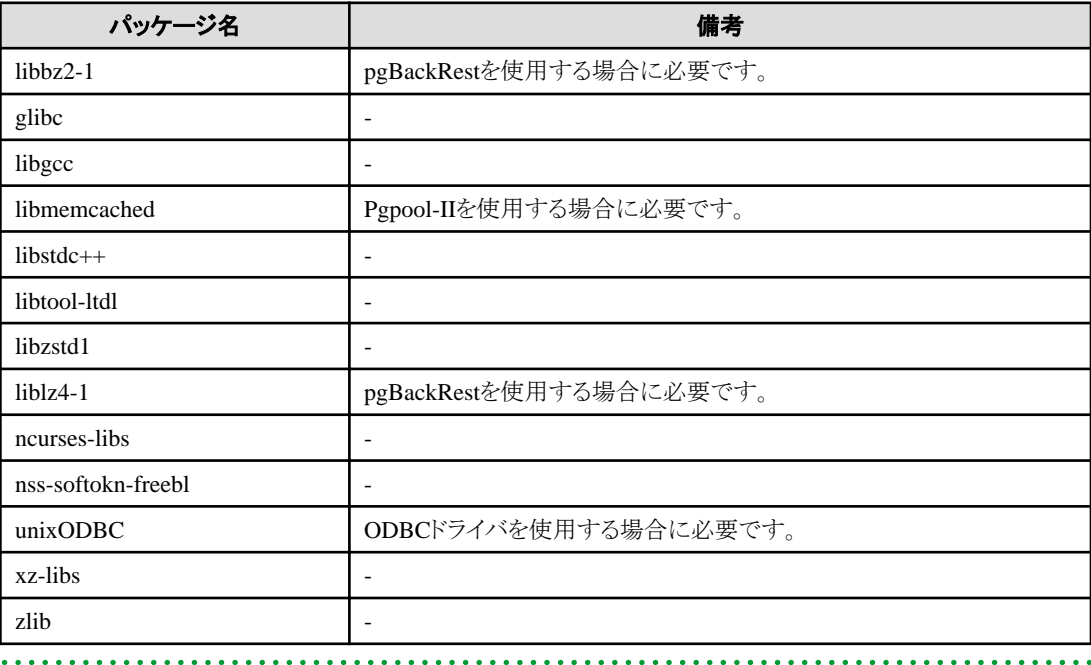

## **2.1.2** 関連ソフトウェア

Linuxクライアントを使用するためには、以下の表に示すソフトウェアが必要です。

#### 表2.1 関連ソフトウェア

 $\ddot{\phantom{a}}$ 

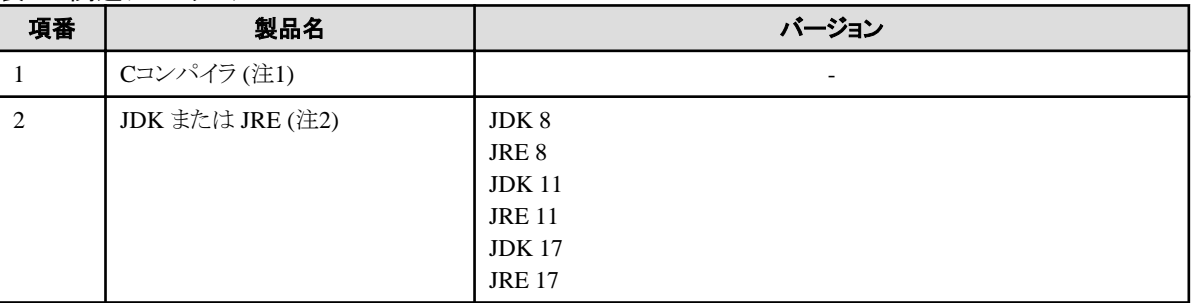

. . . . . . . . . . . . .

注1) Cコンパイラは、OS製品で提供されているコンパイラのみ動作保証しています。

注2) OpenJDKとIBM Javaがサポートされています。

また、Linuxクライアントが接続可能なサーバは、以下の表のとおりです。

本クライアント機能からバージョンが異なるサーバ製品に接続する場合、サーバ製品のバージョンで提供されている機能範囲のみ利用可能 です。

#### <span id="page-6-0"></span>表2.2 接続可能なサーバ

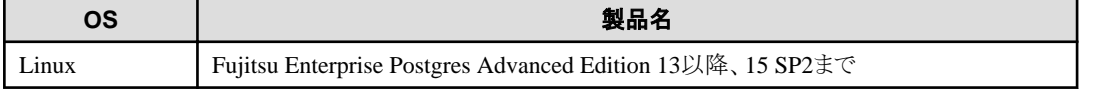

## **2.1.3** 排他ソフトウェア

排他となる製品はありません。

## **2.1.4** 必須パッチ

必須パッチはありません。

## **2.1.5** ハードウェア環境

Linuxクライアントを使用するためには、以下のハードウェアが必要です。

#### メモリ

160メガバイト以上のメモリが必要です。

#### 必須ハードウェア

ありません。

## **2.1.6** インストール時に必要なディスク容量

Linuxクライアントを新規にインストールするためには、各ディレクトリに以下の表に示すディスク容量が必要です。必要があれば、該当す るファイルシステムのサイズを拡張してください。

#### 表2.3 インストールに必要なディスク容量

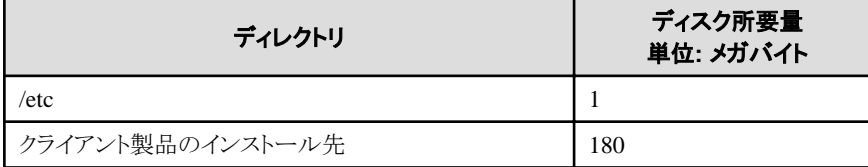

## **2.1.7** サポートしているシステム環境

サポートしているシステム環境について説明します。

### **TCP/IP**プロトコル

Fujitsu Enterprise Postgresは、TCP/IPプロトコルのバージョン4または6(IPv4またはIPv6)をサポートしています。

## 注意

dia a dia a dia a d

TCP/IPプロトコルのバージョン6のアドレスを使用する場合は、リンクローカルアドレスを使用しないでください。

## **2.1.8 Fujitsu Enterprise Postgres**の各ドライバがベースとするオープンソース・ソフ トウェアのバージョン

Fujitsu Enterprise Postgresの各ドライバがベースとするオープンソース・ソフトウェアのバージョンを次の表に示します。

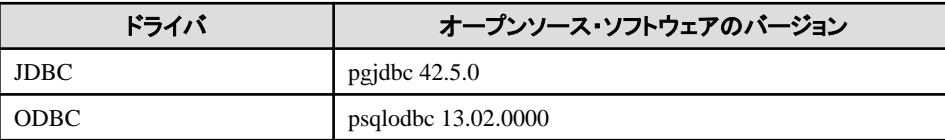

<span id="page-7-0"></span>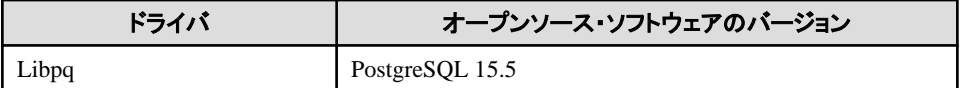

## **2.2** インストール

Linuxクライアントのインストール手順について説明します。

## **2.2.1** インストール前の作業

Linuxクライアントをインストールする前に、以下のシステム環境を確認してください。

### ディスク容量の確認

Linuxクライアントをインストールするためにディスクに十分な空きディスク領域があるかを確認してください。 必要なディスク領域については、"表2.3 [インストールに必要なディスク容量"](#page-6-0)を参照してください。 十分な空きディスク領域がない場合には、ディスクのパーティション構成を再設定してください。

#### 実行可能ユーザー

インストールおよびアンインストールはスーパーユーザーで実行します。

以下のコマンドを実行して、システム上でスーパーユーザーになります。

 $s$  su -Password:\*\*\*\*\*\*

## **2.2.2** インストールの実行

以下の手順でインストールしてください。

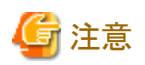

入力値には以下の文字が使用できます。

[a-zA-Z0-9]、-、,および/

### **1.** アプリケーションおよびプログラムの停止

インストール方法が以下の場合、アプリケーションおよびプログラムの停止が必要です。

・ 再インストール

インストールを開始する前に以下を停止してください。

- ・ 製品を利用するアプリケーション
- ・ Connection Manager
- ・ pgBadger
- ・ Pgpool-II

#### **2. DVD**ドライブのマウント

"クライアントプログラム"のDVDを、DVDドライブにセットし、以下のコマンドを実行します。

例

# mount -t iso9660 -r -o loop /dev/dvd /media/dvd

/dev/dvdは、DVDドライブのデバイス名です。環境により異なりますので確認してください。

/media/dvdは、DVDをマウントするマウントポイント名です。必要に応じて作成してください。

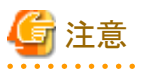

自動マウントデーモン(autofs)によるDVDの自動マウントを行った場合、マウントオプションにnoexecが設定されるため、インストーラの起動に 失敗する場合があります。この場合、mountコマンドでDVDを適切に再マウントしてからインストールを実行してください。なお、マウント されているDVDのマウントオプションについては、mountコマンドを引数なしで実行することで確認できます。

### **3.** インストールの実行

rpmコマンドを使用して、次のパッケージ(rpm)をインストールします。

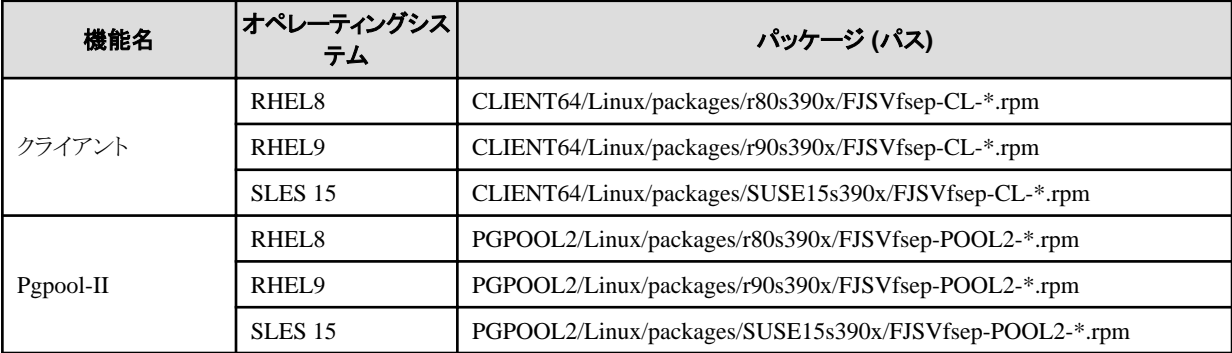

\*はバージョン、OSなどです。

例

/media/dvdは、DVDをマウントしたマウントポイント名です。

RHEL9での新規インストールの例を以下に示します。

# cd /media/dvd/CLIENT64/Linux/packages/r90s390x # rpm -ivh FJSVfsep-CL-15-1502-0.el9.s390x.rpm

SLES 15での新規インストールの例を以下に示します。

# cd /media/dvd/CLIENT64/Linux/packages/SUSE15s390x # rpm -ivh FJSVfsep-CL-15-1502-0.s15.s390x.rpm

RHEL9への再インストールの例を以下に示します。

# cd /media/dvd/CLIENT64/Linux/packages/90s390x # rpm -ivh --replacepkgs FJSVfsep-CL-15-1502-0.el9.s390x.rpm

SLES 15への再インストールの例を以下に示します。

# cd /media/dvd/CLIENT64/Linux/packages/SUSE15s390x # rpm -ivh --replacepkgs FJSVfsep-CL-15-1502-0.s15.s390x.rpm

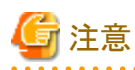

新規インストールでインストールプレフィックス(rpmコマンドの--prefixオプション)を使用した場合は、再インストールを実行するときに、同じ プレフィックスを使用する必要があります。

## <span id="page-9-0"></span>**2.3** アンインストール

Linuxクライアントのアンインストール手順について説明します。

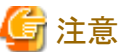

・ アンインストールする前に、対象製品のプログラムおよびプログラムを利用するアプリケーションを終了させてください。

## **2.3.1** アンインストールの実行

以下の手順でアンインストールしてください。

#### **1**.アプリケーションおよびプログラムの停止

アンインストールを開始する前に以下を停止してください。

- ・ 製品を利用するアプリケーション
- ・ Connection Manager
- ・ pgBadger
- ・ Pgpool-II

#### **2.**インストール機能の確認

以下のコマンドを実行して、削除する機能がインストールされていることを確認します。

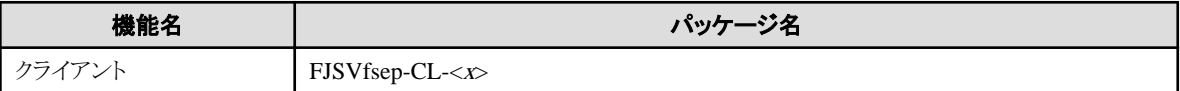

"<x>"はバージョンを示します。

例

# rpm -qi FJSVfsep-CL-15

### **3.** アンインストールの実行

以下のコマンドを実行します。

例

# rpm -e FJSVfsep-CL-15

アンインストール後、インストール先のディレクトリが残る場合があります。不要な場合は削除してください。

## <span id="page-10-0"></span>第**3**章 セットアップ

本章では、インストール完了後に行うセットアップについて説明します。

## **3.1** 環境変数の設定

クライアントコマンドを使用する場合は、以下の環境変数を設定します。

#### 環境変数PATH

"インストールディレクトリ/bin"を追加します。

#### 環境変数MANPATH

"インストールディレクトリ/share/man"を追加します。

#### 環境変数PGLOCALEDIR

"インストールディレクトリ/share/locale"を追加します。

以下に、環境変数の設定例を示します。

#### 例

"<x>"は製品のバージョンを示します。

\$ PATH=/opt/fsepv<x>client64/bin:\$PATH ; export PATH

\$ MANPATH=/opt/fsepv<x>client64/share/man:\$MANPATH ; export MANPATH

\$ PGLOCALEDIR=/opt/fsepv<x>client64/share/locale;export PGLOCALEDIR

## **3.2 OSS**のセットアップおよびアンセットアップ

Fujitsu Enterprise Postgres がサポートするOSSのセットアップについて説明します。

Fujitsu Enterprise Postgres がサポートするOSSを利用する場合は、セットアップの手順に沿ってセットアップを行ってください。

Fujitsu Enterprise Postgres がサポートするOSSの利用を取りやめる場合は、アンセットアップの手順に沿ってアンセットアップを行ってく ださい。

## 参考

本節では、各OSSの機能を有効化する対象のデータベースを"postgres"として説明しています。

下記以外のOSSについては、"解説書"の"Fujitsu Enterprise PostgresがサポートするOSS"を参照してください。

## **3.2.1 pgBackRest**

### 3.2.1.1 pgBackRestのセットアップ

1. pgBackRestの使用方法によって、pgBackRestの資材の導入方法を選択します。

```
Fujitsu Enterprise Postgresサーバと同じホストでpgbackrestコマンドを使用する場合は、サーバに同梱しているpgBackRestを使用し
てください。ただし、pgBackRestが提供されていないバージョンのFujitsu Enterprise Postgresサーバに接続して利用する場合は、ク
ライアントに同梱のpgBackRestを使用します。「注意」もあわせて参照してください。
Fujitsu Enterprise Postgresサーバと異なるホストでpgbackrestコマンドを使用する場合は、クライアントに同梱しているpgBackRestを
使用してください。
```
2. pgBackRestの環境変数PATHを設定します。

pgBackRestの資材はFujitsu Enterprise Postgresサーバでは/opt/fsepv<x>server64/OSS/pgbackrest配下に、クライアントでは/opt/ fsepv<x>client64/OSS/pgbackrest配下に格納されています。 使用するpgBackRestの資材の格納先/binに対して環境変数PATHを設定してください。

<span id="page-11-0"></span>サーバに格納されているpgBackRestの資材を使う場合の例:

\$ export PATH=/opt/fsepv<x>server64/OSS/pgbackrest/bin:\$PATH

#### クライアントに格納されているpgBackRestの資材を使う場合の例:

\$ export PATH=/opt/fsepv<x>client64/OSS/pgbackrest/bin:\$PATH

3. pgBackRestのセットアップを実施します。

詳細はpgBackRestのホームページ(https://pgbackrest.org/)にアクセスし、User Guidesを参照してください。

注意

- ・ 本機能は、WebAdminで作成したインスタンスでは使用できません。サーバコマンドを使用した運用でのみ利用可能です。
- ・ pgBackRestを使用している場合は、pg\_rman、pgx\_dmpallコマンド、pgx\_rcvallコマンドは使用できません。
- ・ Fujitsu Enterprise Postgres 13または14のサーバに接続してpgBackRestを使用する場合は、Fujitsu Enterprise Postgres 15クライアン トに同梱しているpgBackRestを使用してください。
- ・ Fujitsu Enterprise Postgres 13または14のインストールディレクトリ/libを環境変数LD\_LIBRARY\_PATHに指定している場合、 pgBackRestは本来参照すべきライブラリではなくFujitsu Enterprise Postgres 13または14のライブラリを参照してしまいます。そのため、 pgbackrestコマンドを実行する前に環境変数LD\_LIBRARY\_PATHからFujitsu Enterprise Postgres 13または14のインストールディレ クトリ/libへのパスを外してください。直接pgbackrestコマンドを実行する場合だけでなく、postgresql.confのarchive\_commandで指定し たpgbackrestコマンドにも対処が必要です。

#### postgresql.confのarchive\_commandに環境変数LD\_LIBRARY\_PATHを指定する場合の例

LD\_LIBRARY\_PATHに/opt/fsepv13server64/lib:/data/libが指定されている場合

archive\_command = 'LD\_LIBRARY\_PATH=/data/lib pgbackrest --config=/backrest/pgbackrest.conf --stanza=app archivepush %p'

### 3.2.1.2 pgBackRestのアンセットアップ

1. postgresql.confファイルのパラメータを設定します。

セットアップ時に指定した情報を元に戻します

- 2. Fujitsu Enterprise Postgresを再起動します。
- 3. 定期的なバックアップを実行するように設定していた場合は、設定を解除します。

## 3.2.1.3 pgBackRestが接続可能なサーバ

pgBackRestが接続可能なサーバは以下の表のとおりです。

#### 表3.1 接続可能なサーバ

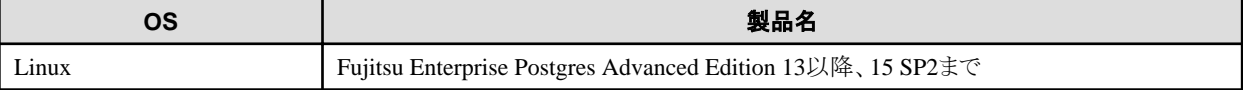

## <span id="page-12-0"></span>索引

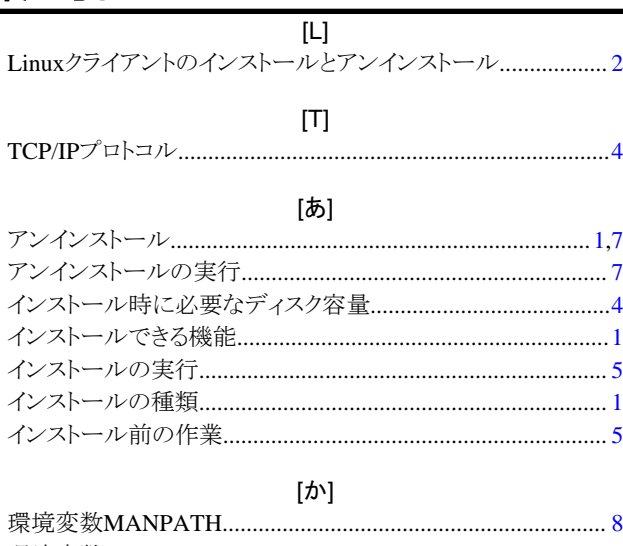

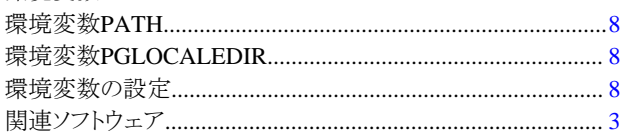

### [ち]

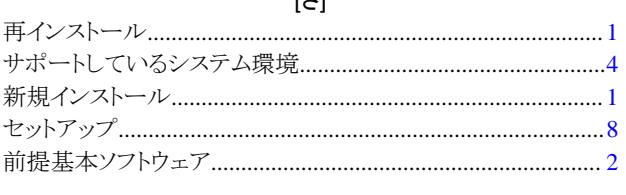

## $[tz] % \centering \includegraphics[width=0.9\columnwidth]{figures/fig_10.pdf} \caption{The figure shows the number of parameters in the left and right.} \label{fig:fig_11}} %$

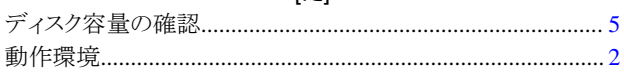

## $[ | \ddagger ]$

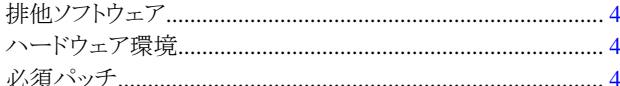